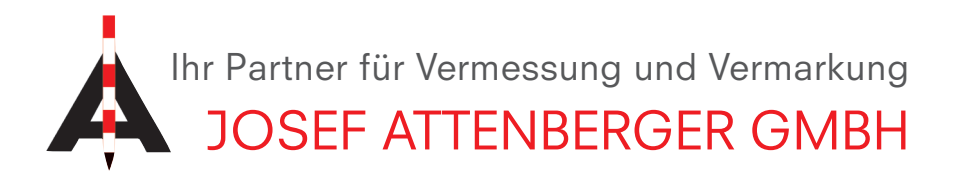

## Anmeldung bei SAPOS Bayern

Öffnen Sie die SAPOS Bayern Homepage: https://sapos.bayern.de/

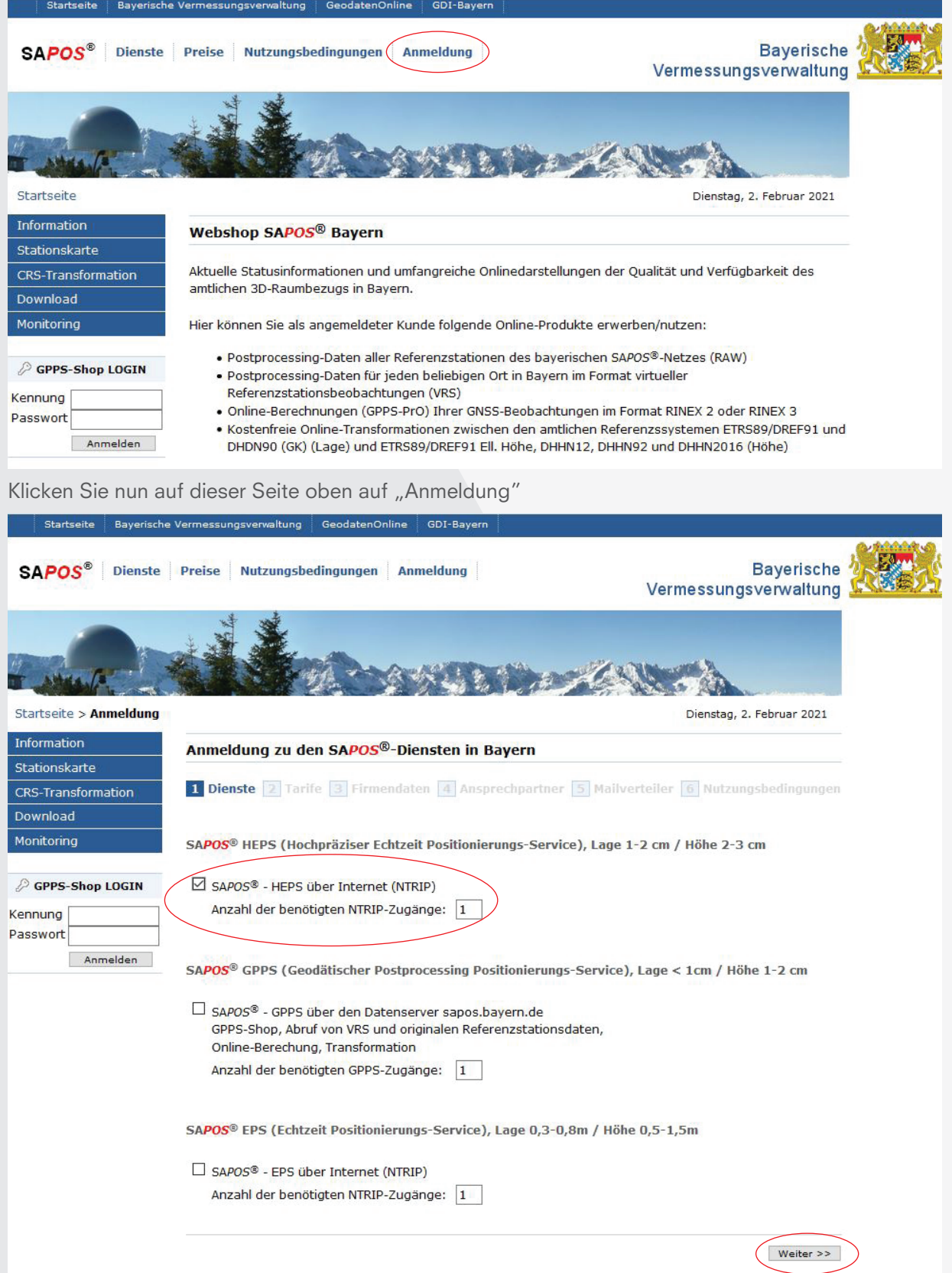

Setzen Sie nun bei "SAPOS HEPS über Internet" einen Haken und bestätigen anschließend mit "weiter".

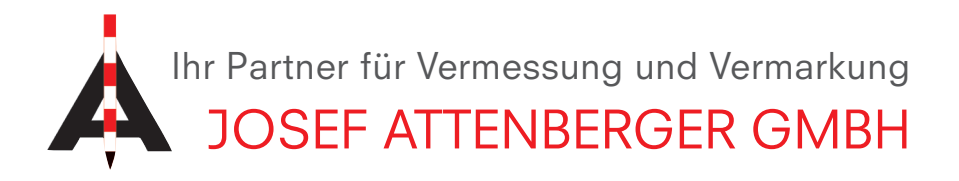

Bestätigen Sie nun die minutengenaue Abrechnung mit "Weiter". Auf den folgenden Seiten geben Sie nun Ihre persönlichen Daten ein und schließen die Registrierung anschließend ab. Nun werden Ihnen Ihre SAPOS Nutzerdaten per E-Mail zugesandt.

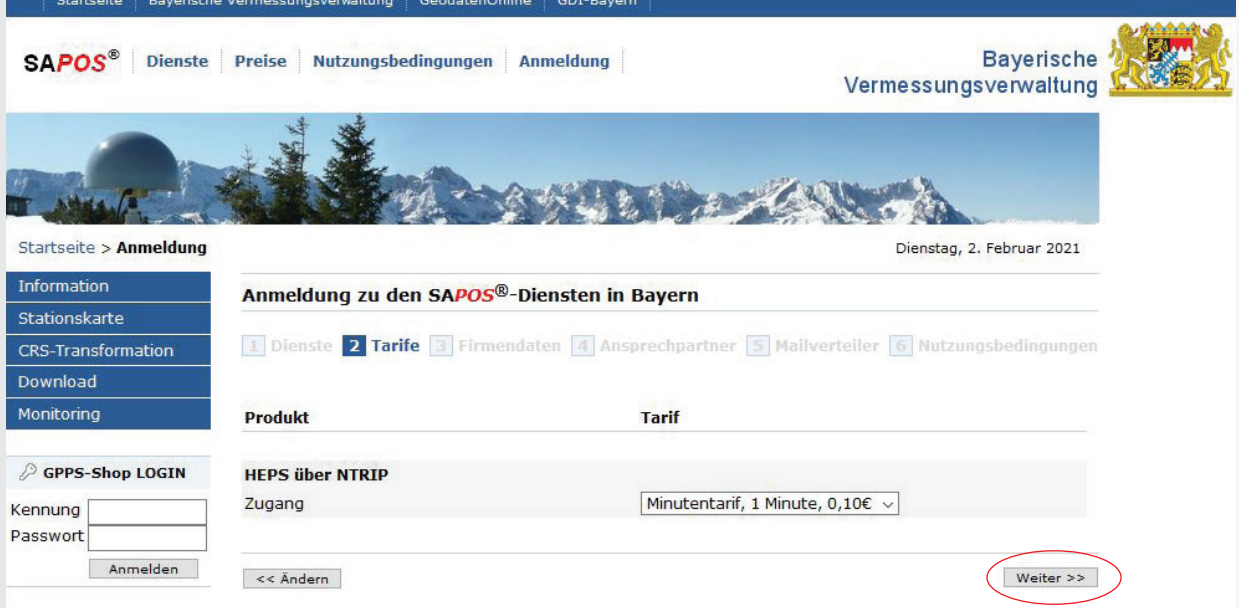

www.facebook.com/attenberger.gmbh/ www.youtube.de/attenberger

O www.instagram.com/attenberger\_vermessung in https://de.linkedin.com/company/josef-attenberger-gmbh